## How to check your audio and video connection

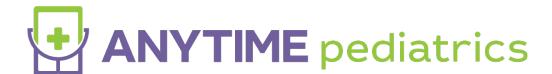

How to Check Your Audio and Video Connection

## Web Platform

- Log into the Anytime Pediatrics platform on a Google Chrome web browser.
- Click on your name in the upper right corner and select Test Audio and Video.

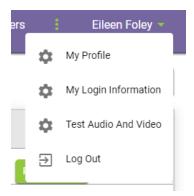

## **Anytime Pediatrics Application**

- Log into your Anytime Pediatrics App from your smartphone or tablet.
- Click on the gear icon to access your profile settings.

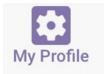

• Select Test Audio and Video in the upper left corner.

TEST AUDIO & VIDEO